<span id="page-0-0"></span>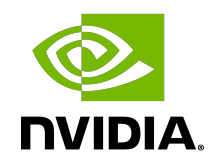

# NVIDIA NVSHMEM

Installation Guide

## **Table of Contents**

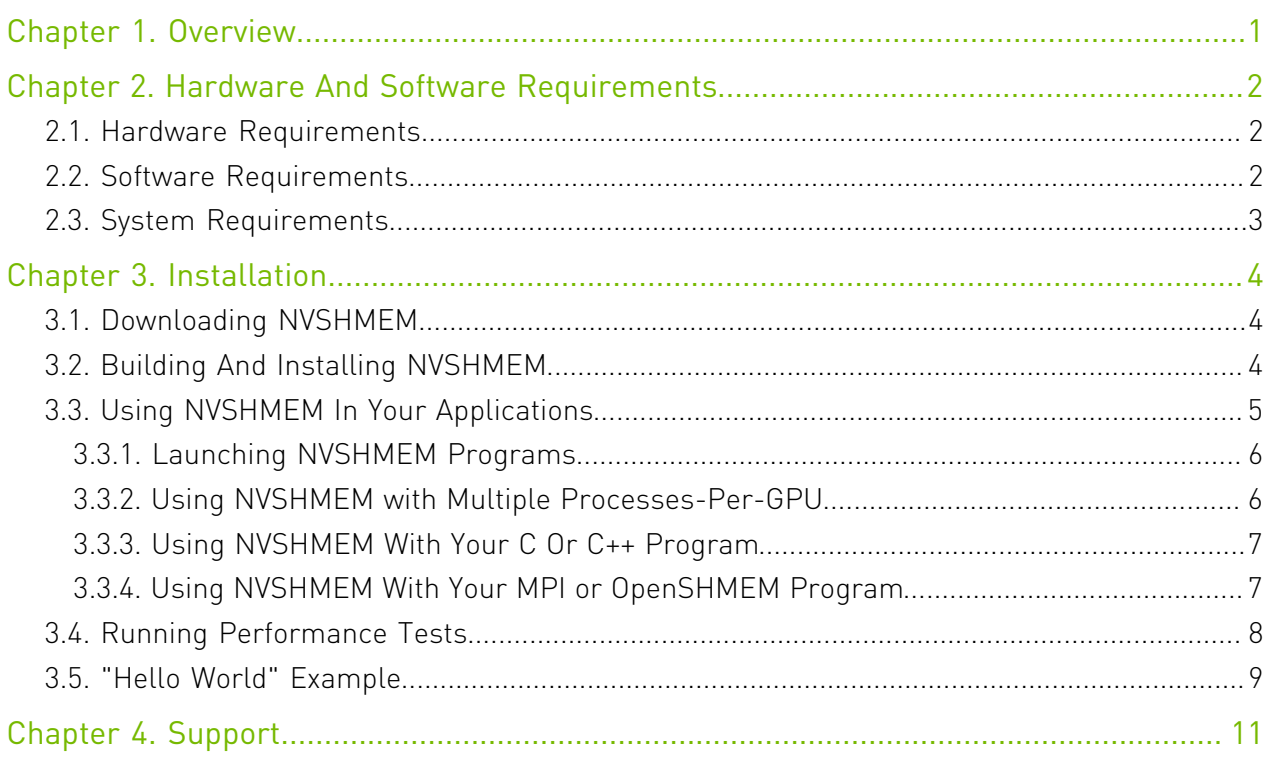

# <span id="page-2-0"></span>Chapter 1. Overview

 $N$ VIDIA® NVSHMEM™ is a programming interface that implements a Partitioned Global Address Space (PGAS) model across a cluster of NVIDIA GPUs. NVSHMEM provides an easyto-use interface to allocate memory that is symmetrically distributed across the GPUs. In addition to a CPU-side interface, NVSHMEM also provides a CUDA kernel-side interface that allows NVIDIA CUDA® threads to access any location in the symmetrically-distributed memory.

# <span id="page-3-0"></span>Chapter 2. Hardware And Software Requirements

NVSHMEM has the following hardware and software requirements.

# <span id="page-3-1"></span>2.1. Hardware Requirements

NVSHMEM requires the following hardware:

- ▶ The x86 64 or ppc641e CPU architectures.
- **‣** NVIDIA Data Center GPU of the NVIDIA Volta™ GPU architecture or later.

For a complete list, refer to <https://developer.nvidia.com/cuda-gpus>.

**‣** All GPUs must be P2P-connected via NVLink/PCIe or via GPUDirect RDMA over InfiniBand/ RoCE with a Mellanox adapter (CX-4 or later).

<span id="page-3-2"></span>Support for atomics requires a NVLink connection or a GPUDirect RDMA connection and GDRCopy. Refer to [Software Requirements](#page-3-2) for more information.

## 2.2. Software Requirements

NVSHMEM requires the following software:

**‣** 64-bit Linux.

For a complete compatibility matrix, see the NVIDIA CUDA Installation Guide for Linux.

- ▶ A C++ Compiler with C++11 support.
- **‣** CUDA 10.2 or later.
- **‣** GNU Make 3.81 or later.
- **‣** (Optional) [Mellanox OFED](https://www.mellanox.com/products/infiniband-drivers/linux/mlnx_ofed).

This software is required to build the IBRC transport. If the OFED is unavailable, NVSHMEM can be built with NVSHMEM\_IBRC\_SUPPORT=0 set in the environment.

**•** (Optional) [nv\\_peer\\_mem](https://github.com/Mellanox/nv_peer_memory) for GPUDirect RDMA.

This software must use the IBRC and UCX transports and is required when NVSHMEM IBRC SUPPORT=0 and NVSHMEM UCX SUPPORT=0 are not set at compile time.

- **‣** A PMI-1 (for example, Hydra), PMI-2 (for example, Slurm), or a PMIx (for example, Open MPI) compatible launcher.
- **‣** (Optional) [GDRCopy v2.0 or later.](https://github.com/NVIDIA/gdrcopy/tree/v2.0)
	- **‣** This software is required for atomics support on non-NVLink connections.
	- ▶ It is required when NVSHMEM\_IBRC-SUPPORT=0 and NVSHMEM\_UCX\_SUPPORT=0 are not set at compile time.
- **‣** (Optional) [UCX](https://github.com/openucx/ucx) version 1.10.0 or later.

This software is required to build the UCX transport.

Note: UCX must be configured with --enable-mt and --with-dm.

- **‣** (Optional) libfabric 1.15.0.0 or later
- **‣** (Optional) NCCL 2.0 or later.
- **‣** (Optional) PMIx 3.1.5 or later.

## <span id="page-4-0"></span>2.3. System Requirements

Here is some information about an additional system requirement.

### (Optional) CUDA MPS Service

When using multiple processes-per-GPU, to support the complete NVHSMEM API, the CUDA MPS server must be configured on the system. To avoid deadlock situations, the total GPU Utilization that is shared between the processes must be capped at 100% or lower.

Refer to **Multi-Process Service** for more information about how to configure the MPS server.

# <span id="page-5-0"></span>Chapter 3. Installation

## <span id="page-5-1"></span>3.1. Downloading NVSHMEM

## Procedure

Download and extract the NVSHMEM txz archive from [https://](https://developer.download.nvidia.com/compute/redist/nvshmem/version-number/source) [developer.download.nvidia.com/compute/redist/nvshmem/version-number/source](https://developer.download.nvidia.com/compute/redist/nvshmem/version-number/source) (for example, [https://developer.download.nvidia.com/compute/redist/nvshmem/2.5.0/source/\)](https://developer.download.nvidia.com/compute/redist/nvshmem/2.5.0/source/).

The extracted directory contains the following files and subdirectories:

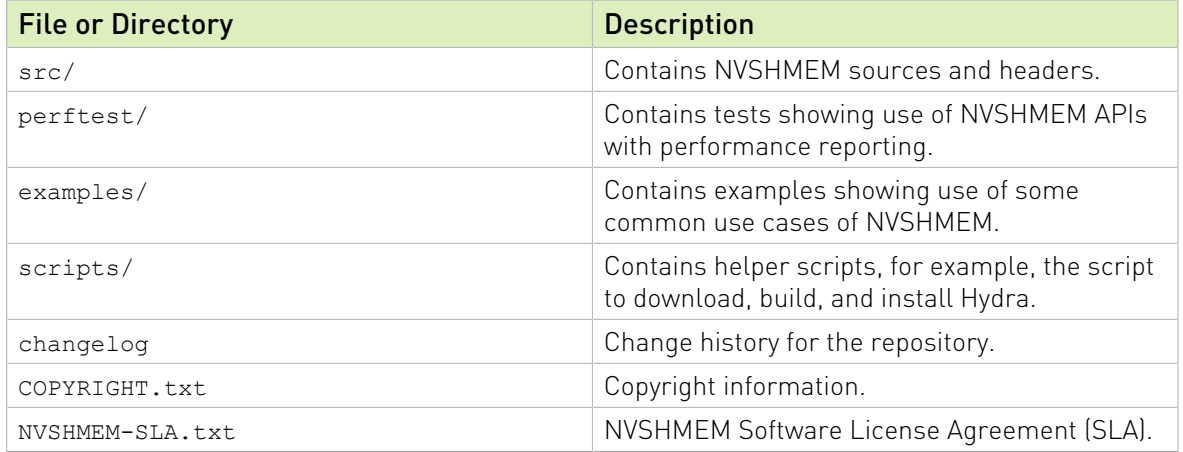

# <span id="page-5-2"></span>3.2. Building And Installing NVSHMEM

## Procedure

- 1. Set the CUDA HOME environment variable to point to the CUDA Toolkit.
- 2. Set the GDRCOPY HOME environment variable to point to the GDRCopy installation.

To build without GDRCopy, set the environmental variable to NVSHMEM\_USE\_GDRCOPY=0.

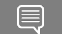

Note: Without GDRCopy, atomics are only supported across NVLink connections.

- 3. If MPI and/or SHMEM support is required, set NVSHMEM\_MPI\_SUPPORT=1 and/or NVSHMEM\_SHMEM\_SUPPORT=1.
- 4. Set the MPI\_HOME and SHMEM\_HOME environment variables to point to the MPI and OpenSHMEM installations, respectively.
- 5. By default, the location of mpicc that is used during NVSHMEM compilation is set to \$MPI\_HOME/bin/mpicc.

This location can be overridden by specifying MPICC=<path/to/mpicc> in the environment.

Note: Here is some additional information: 目

- **‣** When using Open MPI and OSHMEM, the paths are the same.
- **‣** To use OSHMEM, Open MPI needs to be built with UCX support.
- **‣** NVSHMEM has been tested with Open MPI 4.0.1 and UCX 1.10.
- **‣** Other MPI and OpenSHMEM installations should work.
- **‣** By default, MPI support is enabled, and OpenSHMEM support is disabled.
- 6. Optional: To enable UCX support, set NVSHMEM\_UCX\_SUPPORT=1 and UCX\_HOME to the installed UCX directory.
- 7. Optional: The enable libfabric support, set NVSHMEM\_LIBFABRIC\_SUPPORT=1 and LIBFABRIC HOME to the installed libfabric directory.
- 8. **Optional:** To enable NCCL support, set NVSHMEM\_USE\_NCCL=1 and NCCL\_HOME to the installed NCCL directory.
- 9. Optional: To enable the GPU Initiated Communication (GIC) transport, set NVSHMEM\_GPUINITIATED\_SUPPORT=1
- 10. Optional: To enable PMIx support, set NVSHMEM\_PMIX\_SUPPORT=1 andPMIX\_HOME to the installed PMIx directory.
- 11.Configure the default bootstrap:
	- ▶ The PMI bootstrap method can be selected by using the NVSHMEM\_BOOTSTRAP\_PMI environment variable at runtime.

PMI-1, which can be used with the Hydra launcher, is the default PMI standard that is used by NVSHMEM.

- ▶ To select PMIx as the default PMI interface, set NVSHMEM\_DEFAULT\_PMIX=1.
- ▶ To select PMI-2 as the default PMI interface, set NVSHMEM\_DEFAULT\_PMI2=1.
- 12. Set NVSHMEM PREFIX to specify the location where NVSHMEM will be installed.

13.To build and install the library, run make -j install.

# <span id="page-6-0"></span>3.3. Using NVSHMEM In Your Applications

## <span id="page-7-0"></span>3.3.1. Launching NVSHMEM Programs

NVSHMEM supports the following methods to launch your application:

- **‣** Using a PMI-1 compatible launcher, such as Hydra.
- **‣** Using a PMI-2 compatible launcher, such as Slurm.
- **‣** Using a PMIx compatible launcher, such as Slurm or Open MPI mpirun.
- **‣** Launching as part of an existing MPI application.
- **‣** Launching as part of an existing OpenSHMEM application.

The PMI-1 and PMI-2 clients are in NVSHMEM and are automatically built as part of the build process. A PMIx client must be provided by the user by installing Open PMIx or by using the PMIx client that is installed by Open MPI or Slurm. When you build Open MPI, include the --enable-install-libpmix configure option. When you build NVSHMEM, set NVSHMEM PMIX SUPPORT=1 and PMIX HOME=/path/to/openmpi.

To select the correct PMI library at runtime, set NVSHMEM\_BOOTSTRAP\_PMI to PMI, PMI-2, or PMIx. To bootstrap NVSHMEM by using MPI or OpenSHMEM, start the application in the typical way, start MPI or OpenSHMEM, and then call the nvshmemx\_init\_attr function to inform NVSHMEM that NVSHMEM is running as part of an existing MPI or OpenSHMEM job.

## <span id="page-7-1"></span>3.3.2. Using NVSHMEM with Multiple Processes-Per-GPU

Starting with release 2.5.0, NVSHMEM supports multiple processes-per-GPU (MPG), which does not require additional configuration and can be run with or without the CUDA Multiprocess Service (MPS) enabled.

If MPS is not enabled, however, only the following APIs are supported:

- **‣** Point-to-point RMA
- **‣** nvshmem\_barrier\_all() host
- nvshmemx barrier all on stream()
- nvshmem sync all() host
- nvshmemx sync all on stream()

To enable complete NVSHMEM MPG support, the NVIDIA MPS server must be installed and be running on the system. To enable support for the complete API, the MPS server must also be configured to place a limit on the total GPU utilization of a maximum of 100%.

The NVSHMEM library will automatically detect when it runs on a system with more processes than GPUs and fan out the processes accordingly. It also automatically detects the presence of the MPS server daemon and GPU utilization configuration and enables the APIs accordingly. If an unsupported API is used in a limited MPG run, an error message will be printed, and the application will exit.

## <span id="page-8-0"></span>3.3.3. Using NVSHMEM With Your C Or C++ Program

## Procedure

目

- 1. Include nvshmem.h and nvshmemx.h from include/.
- 2. Point to the include/ and lib/ paths.
- 3. NVSHMEM users: If your C or C++ program only uses NVSHMEM, install Hydra Process Manager using the install hydra.sh bash script under the scripts/ directory.
	- a). Provide the download and install location as arguments, for example:

### <span id="page-8-1"></span>**./install\_hydra.sh <download\_path> <install\_path>**

 b). To run the NVSHMEM job, use nvshmrun launcher, which is located under bin/ in the Hydra install path.

## 3.3.4. Using NVSHMEM With Your MPI or OpenSHMEM Program

Here is some information about how to use NVSHMEM with your MPI or OpenSHMEM program.

Note: The only currently tested MPI library is Open MPI, but any standard compliant MPI library should work.

To run a Hybrid MPI + NVSHMEM program, use the mpirun launcher in the MPI installation.

Similarly, NVSHMEM can be used from OpenSHMEM programs, and you must use the corresponding launcher for the OpenSHMEM library. The only currently tested OpenSHMEM version is OSHMEM in Open MPI. Other OpenSHMEM implementations, such as Sandia OpenSHMEM (SOS) should also work, but these implementations have not been tested. To run the hybrid OpenSHMEM/NVSHMEM job, use the oshrun launcher in the OpenMPI installation or follow the launcher specification of your OpenSHMEM library.

NVSHMEM relies on a plug-in system for bootstrapping. By default, an MPI bootstrap plug-in is built for NVSHMEM and is installed in  $\frac{1}{2}$  (NVSHMEM\_HOME) /1ib. If this directory is not in your dynamic linker search path, you might need to add it to \$LD\_LIBRARY\_PATH. This MPI plug-in is selected automatically at runtime if the nvshmemx init attr initialization function is used to request the MPI bootstrap, or if NVSHMEM\_BOOTSTRAP="MPI" is set.

The source code of the MPI bootstrap plug-in is installed in  $\frac{1}{2}$  (NVSHMEM\_HOME) / share/ nvshmem/src/bootstrap-plugins and can be built separately from the NVSHMEM library (for example, to support additional MPI libraries). Custom bootstrap plugins are also possible and should implement the interface that is defined in  $\frac{1}{2}$  (NVSHMEM\_HOME)/include/ nvshmem\_bootstrap.h. Plug-ins must be built as relocatable shared objects.

After the external plug-in library is built, it can be specified to NVSHMEM at runtime by specifying NVSHMEM\_BOOTSTRAP="plugin" and NVSHMEM\_BOOTSTRAP\_PLUGIN="[name of plugin]". For example,

```
NVSHMEM_BOOTSTRAP="MPI" is equal to NVSHMEM_BOOTSTRAP="plugin" and
NVSHMEM_BOOTSTRAP_PLUGIN="nvshmem_bootstrap_mpi.so".
```
## <span id="page-9-0"></span>3.4. Running Performance Tests

Before you can run performance tests, you first must build them.

## Procedure

1. If the NVSHMEM library was built with NVSHMEM\_MPI\_SUPPORT=1, set the CUDA\_HOME, NVSHMEM\_HOME and MPI\_HOME environment variables to build NVSHMEM performance tests:

```
CUDA_HOME=<path to supported CUDA installation>
NVSHMEM HOME=<path to directory where NVSHMEM is installed>
MPI HOME=<path to MPI installation>
```
If you built NVSHMEM with MPI and OpenSHMEM support (NVSHMEM\_MPI\_SUPPORT=1 and NVSHMEM\_SHMEM\_SUPPORT=1) when you build perftest/, MPI and OpenSHMEM support must be enabled.

Build without SHMEM interoperability: To build NVSHMEM performance tests without SHMEM interoperability, set the environment variable NVSHMEM\_SHMEM\_SUPPORT to 0. By default, performance tests are installed under perftest/perftest install. To install to a different path, set NVSHMEM\_PERFTEST\_INSTALL to point to the correct path.

- 2. Update LD\_LIBRARY\_PATH to point to \$CUDA\_HOME/lib64, \$MPI\_HOME/lib, and \$NVSHMEM\_HOME/lib.
- 3. Assuming Hydra is installed under HYDRA\_HOME, run performance tests as NVSHMEM jobs, hybrid MPI+NVSHMEM jobs, or hybrid OpenSHMEM+NVSHMEM jobs with the following commands (using perftest/device/pt-to-pt/put.cu as an example):

### NVSHMEM job using Hydra (PMI-1):

\$HYDRA\_HOME/bin/nvshmrun -n <up to number of P2P or InfiniBand NIC accessible GPUs> \$NVSHMEM\_PERFTEST\_INSTALL/device/pt-to-pt/shmem\_put\_bw

### NVSHMEM job using Slurm:

```
srun -n <up to number of P2P or InfiniBand NIC accessible GPUs>
$NVSHMEM_PERFTEST_INSTALL/device/pt-to-pt/shmem_put_bw
```

```
Note: When Slurm was built with a PMI that does not match the default of NVSHMEM, for
目
    example, if Slurm was built with PMIx support and NVSHMEM DEFAULT_PMIX=1 was not set
    when building NVSHMEM, NVSHMEM_BOOTSTRAP_PMI can be used to override the default.
    Possible values are PMIX, PMI-2, and PMI. The Slurm --mpi= option to srun can be used to
    tell Slurm which PMI interface to use.
```
### Hybrid MPI/NVSHMEM job:

```
$MPI_HOME/bin/mpirun -n <up to number of GPUs accessible by P2P 
or InfiniBand NIC> -x NVSHMEMTEST USE MPI LAUNCHER=1
$NVSHMEM_PERFTEST_INSTALL/device/pt-to-pt/shmem_put_bw
```
### Hybrid OpenSHMEM/NVSHMEM job:

```
$MPI HOME/bin/oshrun -n <up to number of GPUs accessible by P2P
or InfiniBand NIC> -x USE SHMEM IN TEST=1
```
<span id="page-10-0"></span>\$NVSHMEM\_PERFTEST\_INSTALL/device/pt-to-pt/shmem\_put\_bw

## 3.5. "Hello World" Example

## Procedure

```
 1. Save the following code as nvshmemHelloWorld.cu:
   #include <stdio.h>
   #include <cuda.h>
   #include <nvshmem.h>
  #include <nvshmemx.h>
   __global__ void simple_shift(int *destination) {
       int \overline{m} y = n vshmem_my_pe();
        int npes = nvshmem_n_pes();
       int peer = (mype + 1) % npes;
        nvshmem_int_p(destination, mype, peer);
   }
   int main(void) {
      int mype node, msg;
       cudaStream_t stream;
       nvshmem_init();
        mype_node = nvshmem_team_my_pe(NVSHMEMX_TEAM_NODE);
       cuda\overline{\text{SetDevice}}(mype node);
        cudaStreamCreate(&stream);
       int *destination = (int *) nvshmem malloc(sizeof(int));
       simple shift<<<1, 1, 0, stream>>>(destination);
       nvshmemx barrier_all_on_stream(stream);
       cudaMemcpyAsync(\overline{\text{c}}msg, destination, sizeof(int), cudaMemcpyDeviceToHost,
     stream);
        cudaStreamSynchronize(stream);
       printf("%d: received message %d\n", nvshmem my pe(), msg);
       nvshmem free(destination);
        nvshmem_finalize();
       return \overline{0};
   }
```
2. Build nvshmemHelloWorld.cu with the following command:

When using dynamic linking:

```
nvcc -rdc=true -ccbin g++ -gencode=$NVCC_GENCODE -I
$NVSHMEM HOME/include nvshmemHelloWorld.cu -o
nvshmemHelloWorld.out -L $NVSHMEM_HOME/lib -lnvshmem_host -lnvshmem_device
```
When using static linking:

```
nvcc -rdc=true -ccbin g++ -gencode=$NVCC_GENCODE -I
$NVSHMEM HOME/include nvshmemHelloWorld.cu -o
nvshmemHelloWorld.out -L $NVSHMEM_HOME/lib -lnvshmem -lnvidia-ml -lcuda -lcudart
```
Where arch=compute 70, code=sm 70 is the value of NVCC GENCODE for V100 GPUs.

- 3. Run the nvshmemHelloWorld sample with one of the following commands:
	- **‣** When running on one host with two GPUs (connected by PCI-E, NVLink or Infiniband):

\$HYDRA\_HOME/bin/nvshmrun -n 2 -ppn 2 ./nvshmemHelloWorld.out

**‣** When running on two hosts with one GPU per host that is connected by InfiniBand:

\$HYDRA\_HOME/bin/nvshmrun -n 2 -ppn 1 –-hosts hostname1,hostname2 ./ nvshmemHelloWorld.out

# <span id="page-12-0"></span>Chapter 4. Support

Report bugs and submit feature requests by using [NVONLINE](https://nvdeveloper.nvidia.com/) or by emailing [nvshmem@nvidia.com.](nvshmem@nvidia.com)

#### Notice

This document is provided for information purposes only and shall not be regarded as a warranty of a certain functionality, condition, or quality of a product. NVIDIA Corporation ("NVIDIA") makes no representations or warranties, expressed or implied, as to the accuracy or completeness of the information contained in this document and assumes no responsibility for any errors contained herein. NVIDIA shall have no liability for the consequences or use of such information or for any infringement of patents or other rights of third parties that may result from its use. This document is not a commitment to develop, release, or deliver any Material (defined below), code, or functionality.

This document is provided for information purposes only and shall not be regarded as a warranty of a certain functionality, condition, or quality of a product. NVIDIA Corporation ("NVIDIA") makes no representations or warranties, expressed or implied, as to the accuracy or completeness of the information contained in this document and assumes no responsibility for any errors contained herein. NVIDIA shall have no liability for the consequences or use of such information or for any infringement of patents or other rights of third parties that may result from its use. This document is not a commitment to develop, release, or deliver any Material (defined below), code, or functionality.

Customer should obtain the latest relevant information before placing orders and should verify that such information is current and complete.

NVIDIA products are sold subject to the NVIDIA standard terms and conditions of sale supplied at the time of order acknowledgement, unless otherwise agreed in an individual sales agreement signed by authorized representatives of NVIDIA and customer ("Terms of Sale"). NVIDIA hereby expressly objects to applying any customer general terms and conditions with regards to the purchase of the NVIDIA product referenced in this document. No contractual obligations are formed either directly or indirectly by this document.

NVIDIA products are not designed, authorized, or warranted to be suitable for use in medical, military, aircraft, space, or life support equipment, nor in applications where failure or malfunction of the NVIDIA product can reasonably be expected to result in personal injury, death, or property or environmental damage. NVIDIA accepts no liability for inclusion and/or use of NVIDIA products in such equipment or applications and therefore such inclusion and/or use is at customer's own risk.

NVIDIA makes no representation or warranty that products based on this document will be suitable for any specified use. Testing of all parameters of each product is not necessarily performed by NVIDIA. It is customer's sole responsibility to evaluate and determine the applicability of any information contained in this document, ensure the product is suitable and fit for the application planned by customer, and perform the necessary testing for the application in order to avoid a default of the application or the product. Weaknesses in customer's product designs may affect the quality and reliability of the NVIDIA product and may result in additional or different conditions and/or requirements beyond those contained in this document. NVIDIA accepts no liability related to any default, damage, costs, or problem which may be based on or attributable to: (i) the use of the NVIDIA product in any manner that is contrary to this document or (ii) customer product designs.

### VESA DisplayPort

DisplayPort and DisplayPort Compliance Logo, DisplayPort Compliance Logo for Dual-mode Sources, and DisplayPort Compliance Logo for Active Cables are trademarks owned by the Video Electronics Standards Association in the United States and other countries.

#### HDMI

HDMI, the HDMI logo, and High-Definition Multimedia Interface are trademarks or registered trademarks of HDMI Licensing LLC.

#### OpenCL

OpenCL is a trademark of Apple Inc. used under license to the Khronos Group Inc.

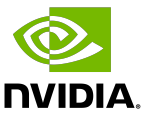

### Trademarks

NVIDIA, the NVIDIA logo, and CUDA, CUDA Toolkit, GPU, Kepler, Mellanox, NVLink, NVSHMEM, and Tesla are trademarks and/or registered trademarks of NVIDIA Corporation in the United States and other countries. Other company and product names may be trademarks of the respective companies with which they are associated.

### Copyright

© 2019-2022 NVIDIA Corporation and affiliates. All rights reserved.

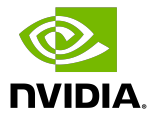